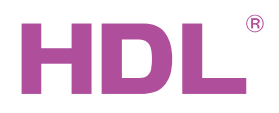

# 4 channel IR emitter HDL-MIRC04.40

## **Parameters**

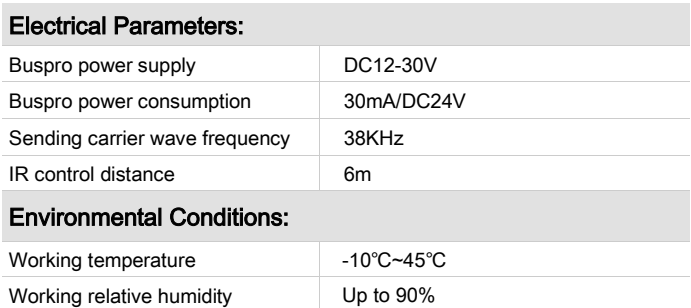

Storage temperature -20℃~+60℃

# Storage relative humidity Up to 93%

# Approved

**CE** 

#### RoHS

#### Product Information:

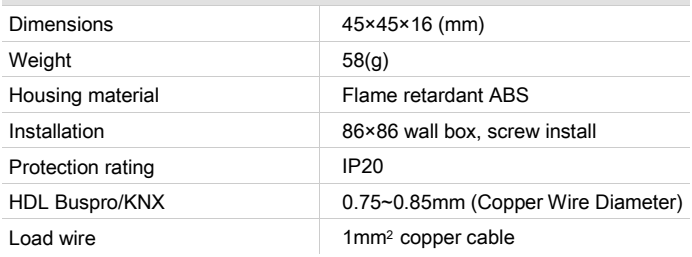

## Important Notes

- Bus cable Use either HDL Buspro/KNX cable or CAT5E cable. If using CAT5E cable connect the module to the Bus terminal.
- Buspro Connection Series connection (hand-in-hand).
- IR code sending Use the IR emitter, it has pole difference, to be installed near the IR device.
- Current detection let the detected device connect with the IR emitter in series, and the device current should not exceed 2A.
- Check Connections after the installation has been completed, ensure all connections are securely tightened.
- IR codes 1-4 are only used for the HDL AC panel.

## HDL Buspro Cable Guide

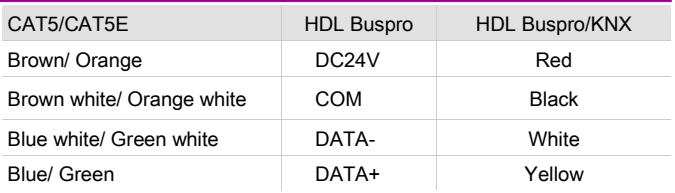

### **Overview**

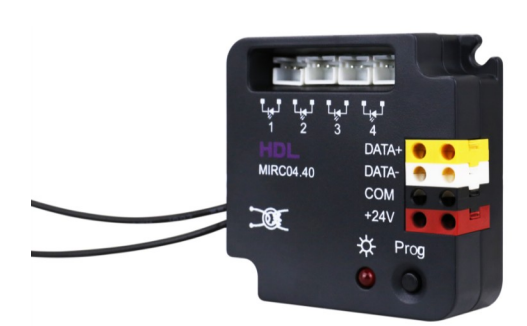

The HDL-MIRC04.40 4 channel IR emitter is able to download codes saved in the Buspro Programming Software, or codes uploaded to the IR Code Learner. The HDL-MIRC04.40 can then transmit the IR codes to control IR devices.

### **Functions**

- Current detection: Detect if the device is turned on or off.
- Drive the transmitting tube directly
- 4 IR emission channels
- Supports 24 devices and 100 IR codes
- Inbuilt IR code library holds IR codes from common appliance manufactures
- Codes which are not present in the IR library can be uploaded via the IR learner
- Sequence function, to call the sequence by universal switch, the UV switch number is 201-208
- Supports up to 99 UV switches
- Supports easy programming
- Supports firmware updates via HDL Buspro software

#### Installation Steps

- Ensure that the power is off before installing the module.
- Label both the load cables, and HDL Buspro cable.
- Connect Buspro cable paying particular attention to the wire and port colors.
- Connect the load ensuring there are no short circuits or loose connections.
- Organize and tidy the cables separating the Buspro cable from the AC power cable.

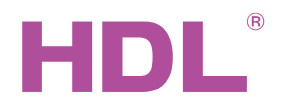

# Dimensions and Wiring

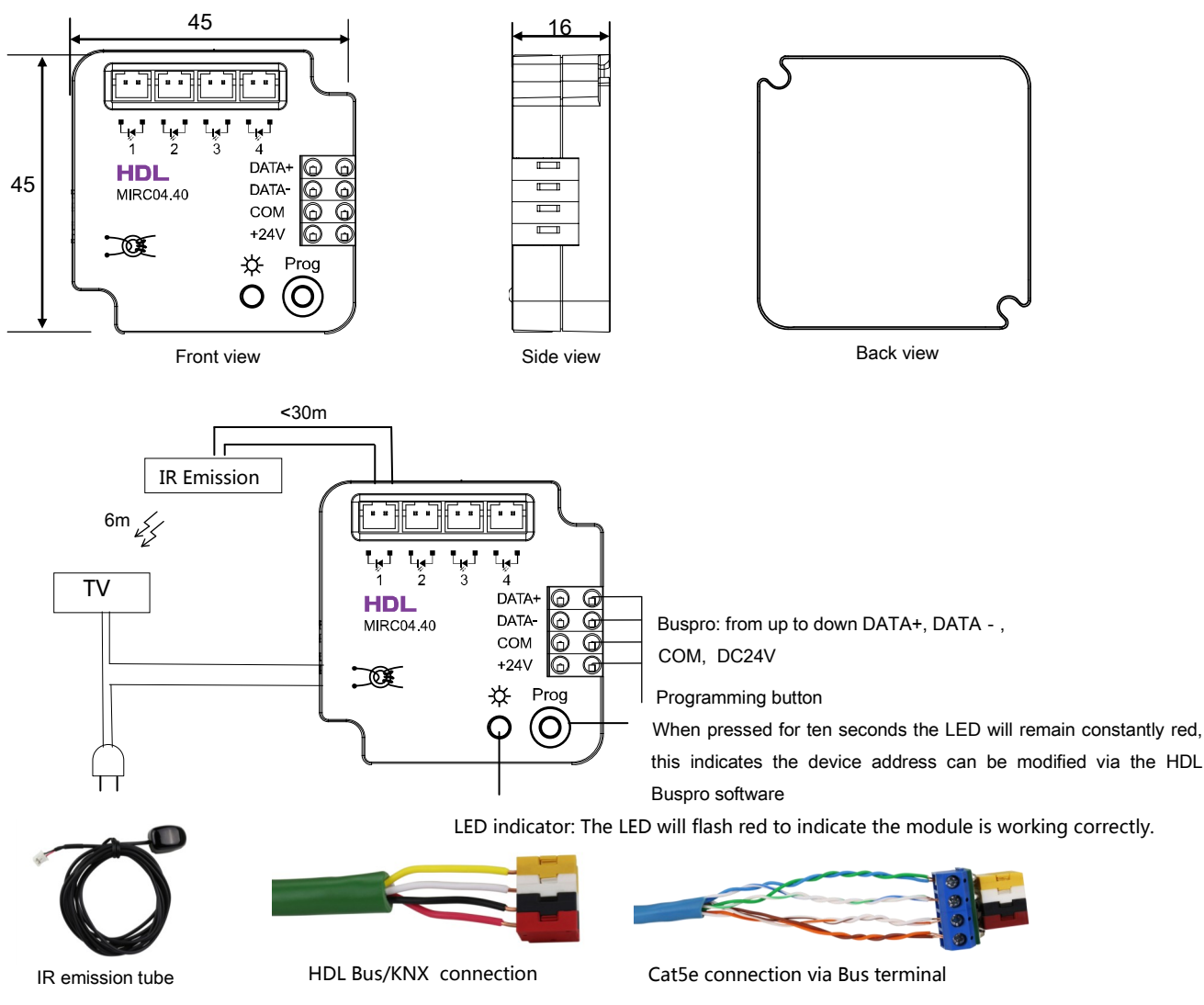

Note: the IR emitter is capable of sending an IR beam up to six meters. Included as standard with the IR emitter is a cable of 1.5 meters. An additional cable of up to 30 meters can be used in conjunction with the IR emitter.

Current detection: as shown in the diagram above the television power cable is connected in series to the HDL-MIRC04.40. When the television is turned on or off, the HDL Buspro software will detect the current value. The average value can be input to the software, so that when the television is turned on, HDL-MIRC04.40 will determine the television status, then emit right IR cods.

# Safety precautions

- 
- Power cable (Switch): 0.75mm<sup>2</sup> to 2.5mm<sup>2</sup>
- Do not expose the module to liquids, or corrosive elements.
- Ensure that the Bus interface is correctly connected to the Bus cable.
- Ensure that the IR emitter cable is correctly connected to the HDL-MIRC04.40 module.
- Any device connected to the HDL-MIRC04.40 module should not exceed 2A.

#### Package contents

■ HDL-MIRC04.40\*1/ Datasheet\*1/IR emission tube (1.5m)\*4 / Bus terminal \*1

## Contact us

Need help or advice? Please visit *[www.hdlautomation.com](http://www.hdlautomation.com)*, or contact us via: *[support@hdlchina.com.cn](mailto:support@hdlchina.com.cn)*.

HDL Limited Warranty- HDL warrants this product for a period of 2 years from the date of purchase. This product will be free from defects in material & workmanship,  $2/2$ (161209)